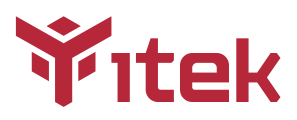

# ITMC27V241QHD User Manual

### Table Of Contents

- 1. Safety Precautions
- 2. Maintenance Guidelines
- 3. Box Contents

 $\boldsymbol{\mathsf{\Theta}}$  trovaprezzi.it

- 4. Product Overview
- 5. Stand lnstallation
- 6. Mount lnstallation
- 7. Connectivity Options
- 8. Basic Operation
- 9. Indicator Light
- 10. OSD
- 11. LED Effects System Console
- 12. Gameplus Switching
- 13. Technical Specifications

# **1. Safety Precautions WARNING:Safety Instructions**

Do not place the monitor in rain,humid environment or open the monitor case to avoid any shock, electrical hazards,and/or mechanical hazards.

#### **Operation**

- Keep the monitor out of direct sunlight and away from stoves or any other heat source.
- Keep the monitor out of water source.
- Remove any object that could fall into ventilation holes or prevent proper cooling of the monitor's electronics.
- Do not block the ventilation holes.
- Do not knock or drop the monitor during operation or transportation.

# **2. Maintenance Guidelines**

### **CAUTION**

Before cleaning the monitor, unplug the monitor power cable from the electrical outlet.

#### **Caring For Your Monitor**

- To clean your screen, slightly dampen a soft, clean cloth with water, If possible, use a special screen-cleaning tissue or solution. Do not use benzene, thinner, ammonia, abrasive cleaners, or compressed air.
- Use a slightly dampened, warm cloth to clean the frame. Avoid using detergent of any kind as some detergents might leave a milky film on the plastics.
- Unplug the monitor if you are not going to use it for an extended period of time.
- To avoid the risk of shock or permanent damage to the set, do not expose the monitor to dust, rain, water, or excessive moisture environment. If your monitor gets wet, wipe it with dry cloth as soon as possible.

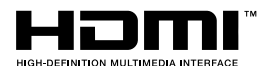

The terms HDMI and HDMI High-Definition Multimedia Interface, and the HDMI Logo are trademarks or registered trademarks of HDMI Licensing Administrator, Inc. in the United States and other countries.

### **3. Box Contents**

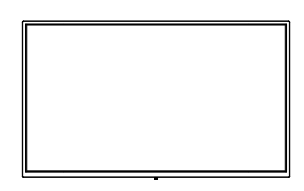

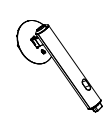

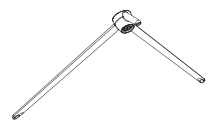

Monitor x 1 Stand Stem x 1 Stand Stem x 1 Stand Base x 1

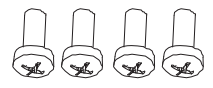

Screws x 4 (for wall mounting)

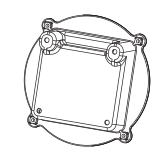

Mounting Plate x 1

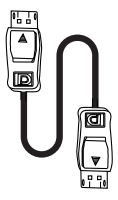

DP Cable x 1

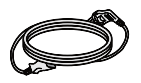

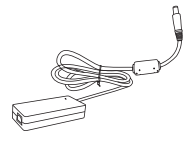

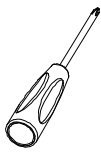

Power Cable x 1 Power Adapter x 1

Screwdriver x 1

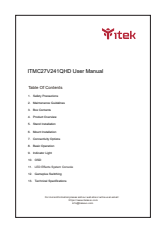

User Manual x 1

# **4. Product Overview**

4.1 – Monitor Buttons

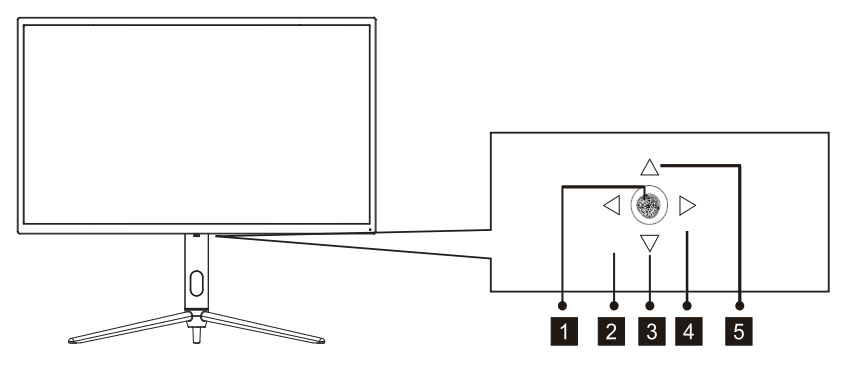

- Press rocker to turn the display on/off. 1
- 2 Rocker left scene mode switching.
- Rocker backward LED Effects. 3
- 4 Rocker right Main Menu.
- 5 Rocker forward GamePlus.

### 4.2 – Monitor Ports

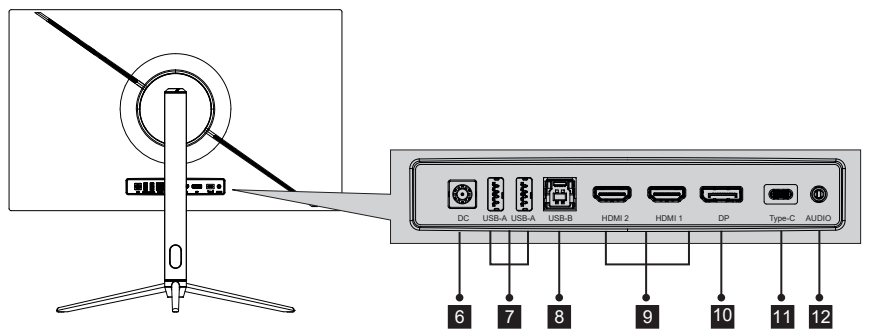

- **Power Connector**: Insert the power cable to supply power to the monitor. 6
- 7 **USB A:** Connect any USB device.
- 8 **USB B:** Obtain a USB Type B to USB Type A up-link cable and connect the Type B end to the back of the monitor and the other end to the back of the computer's USB port.
- **HDMI Connectors**: Insert one end of the HDMl cable into the computer's 9 HDMl output and connect the other end to the monitor's HDMI port.
- **DP Connector**: lnsert one end of the DP cable into the computer's DP 10 output andconnect the other end to the monitor's DP port.
- 11 **Type-C:** Insert one end of the Type-c cable into the computer's Type-C output and connect the other end to the monitor's Type-C port.
- **Audio Output**: Insert the audio cable for output of audio signals. 12

### **5. Stand lnstallation**

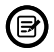

Make sure the monitor is laid on a flat surface before removing the stand.

1. Open the packing box, take out the bracket and the base, and use one bolt (the bolt can be found at the base) to attach the base of the stand to the upright secton, as shown below:

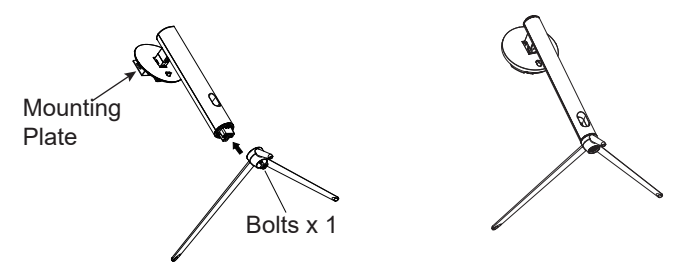

2. Attach the stand onto the rear of the monitor by locating the top of the upright section into position on the rear of the monitor before clipping in the bottom of the mounting plate. Ensure the mounting plate is fully located.

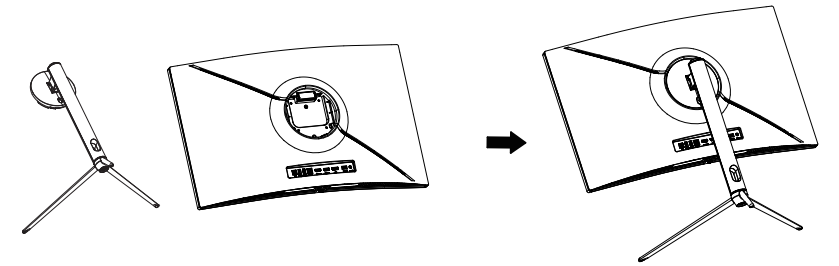

- 3. Once it is inserted press downwards on the neck until you hear a click sound.
- 4. Use both hands to stand the assembled monitor on a flat desktop.

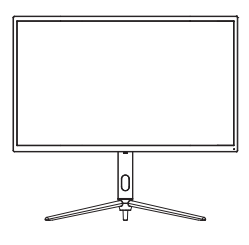

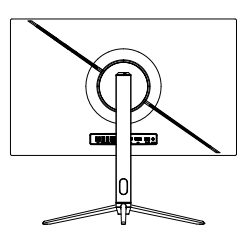

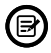

The stand can be removed from the rear of the monitor by pressing the quick release button on the rear of the monitor.

## **6. Mount lnstallation**

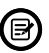

VESA and/or mounting accessories not included.

1. Use a screwdriver to remove the four screws locked in the middle of the whole machine (when disassembling the screws, the display screen can leave the polyol foam to prevent the screen from breaking)

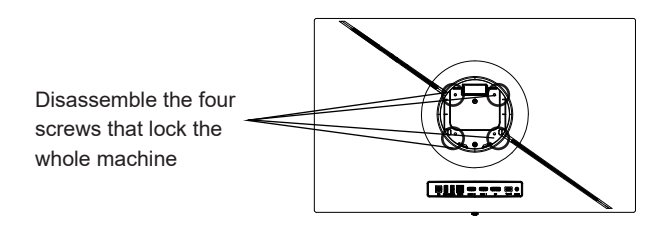

2. Take out the wall-mounted adapter four PM4\*9 screws from the accessories, assemble it in the middle of the whole machine, and fix it by locking.

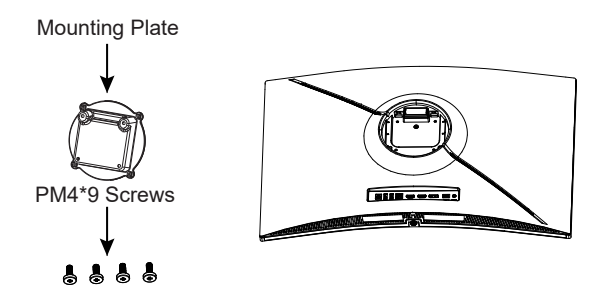

3. Do not pinch the screen directly with your hands during the process of hanging the product to prevent the screen from breaking.

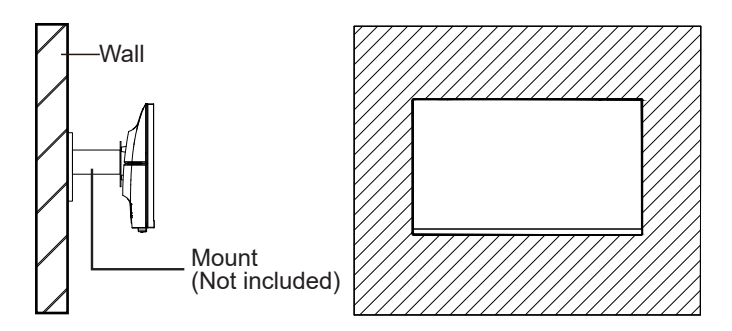

# **7. Connectivity Options**

## 7.1 – Connecting the Power Cable

Connect the included power cable to the power connector and then plug the other end into a wall outlet.

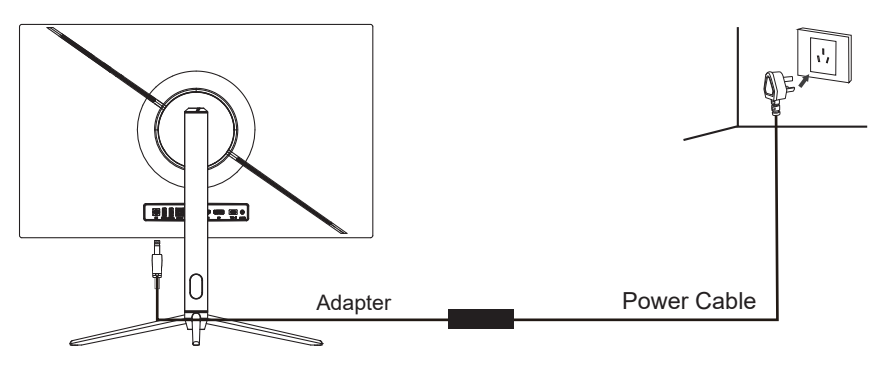

# 7.2 – Connecting Your Earphones

Plug in your earphones to receive audio signals from your monitor.

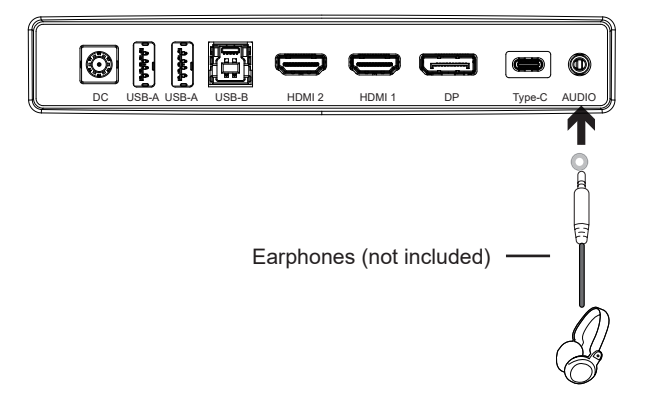

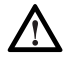

Exposure to loud audio for prolonged periods of time may permanently damage your hearing.

# 7.3- Connecting Type-C

Connect to this monitor from your compatible computer using an Type-C cable to receive a high-quality digital video signal. The Type-C interface can also be used as an external power supply to your mobile phone.

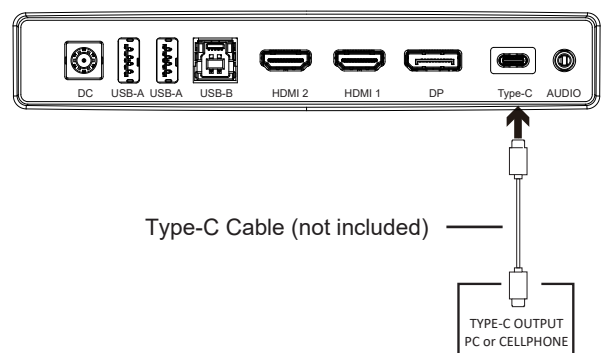

### 7.4 – DP Connectivity

For the monitor to receive DP signals from the computer, use the DP cable to connect the monitor to the computer.

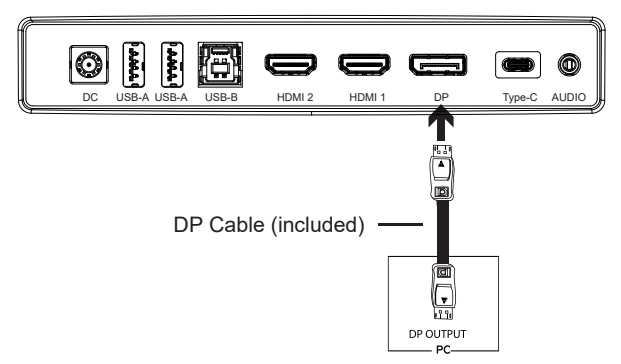

# 7.5 – HDMI Connectivity

For the monitor to receive HDMI signals from the computer, use an HDMI cable to connect the monitor to the computer.

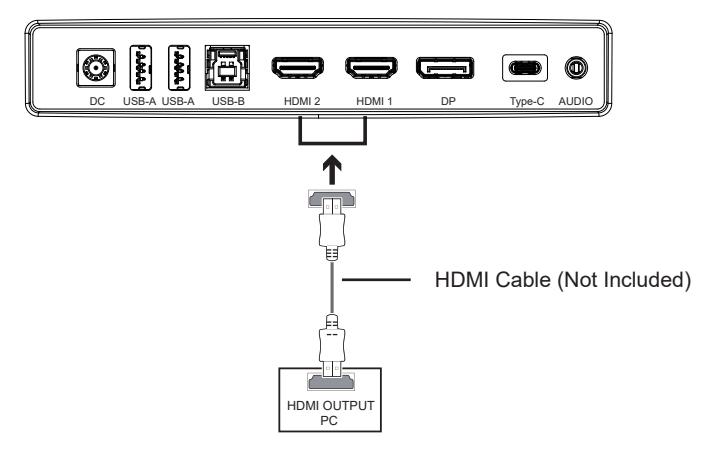

# **8. Basic Operation**

- 1. Insert one end of the DP cable into your PC's graphics card. An HDMl cable may also be used. HDMI cable is not included.
- 2. Connect the other end of the cable to the corresponding connector on your monitor.

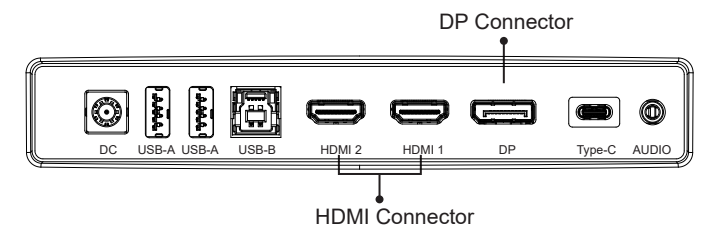

- 3. Connect the power cable to your monitor then connect the other end to your power source. It is recommended that you use a surge protector with adequate voltage if a wall outlet cannot be reached directly.
- 4. Locate the power button on the monitor and press it to turn the monitor on.

### **Adaptive-Sync**

This feature is off by default. To activate, you must have hardware with Adaptive-Sync capability, a DP or HDMI cable, and the latest graphic drivers. After connecting your computer and monitor with a DP or HDMI cable, you may receive a prompt to enable the feature on your computer. If you do not, you may need to enable the function in your graphics card menu. See your graphics card manufacturer's documentation for instructions.

### **9. lndicator Light**

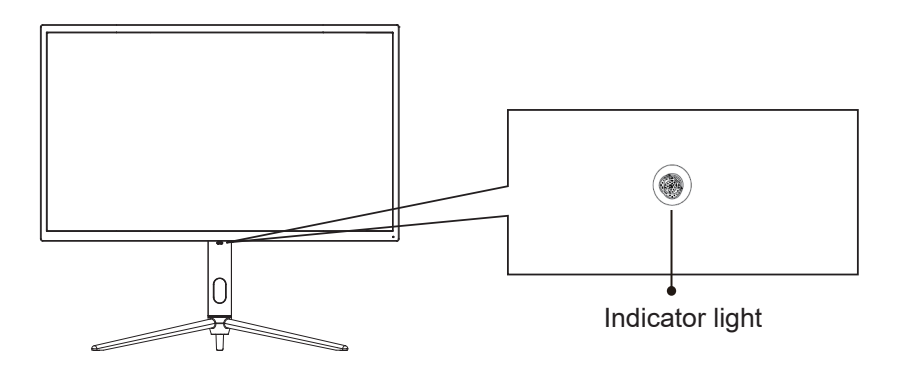

Solid blue light indicates power is on and the monitor is operating normally. Red and blue flash alternately during standby, Red when shutting down.

# **10. On-Screen Display (OSD)**

The menu for the monitor can be accessed by pressing the menu button on the control panel. Details of each menu can be found in the following section.

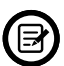

When using the monitor for the first time, settings will automatically adjust to optimal settings according to your computer's configuration and parts etc.

1. The monitor includes one touch options to access common settings.

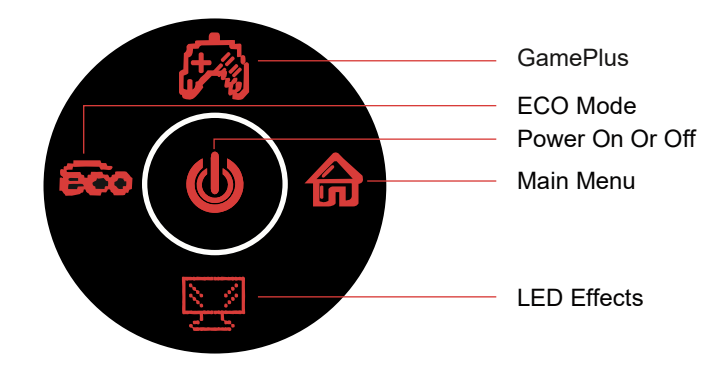

2. Remote sensing (Right) to enter the OSD screen.

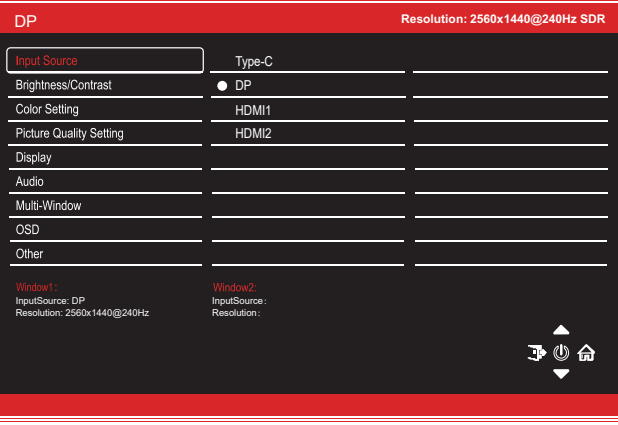

- 3. Remote sensing Front ( $\bullet$ ) or After (冥의) to browse functions.
- 4. Remote sensing Left ( $\circledcirc\!\circledcirc$ ) to exit the current screen.

## 10.1- OSD Menu Functions

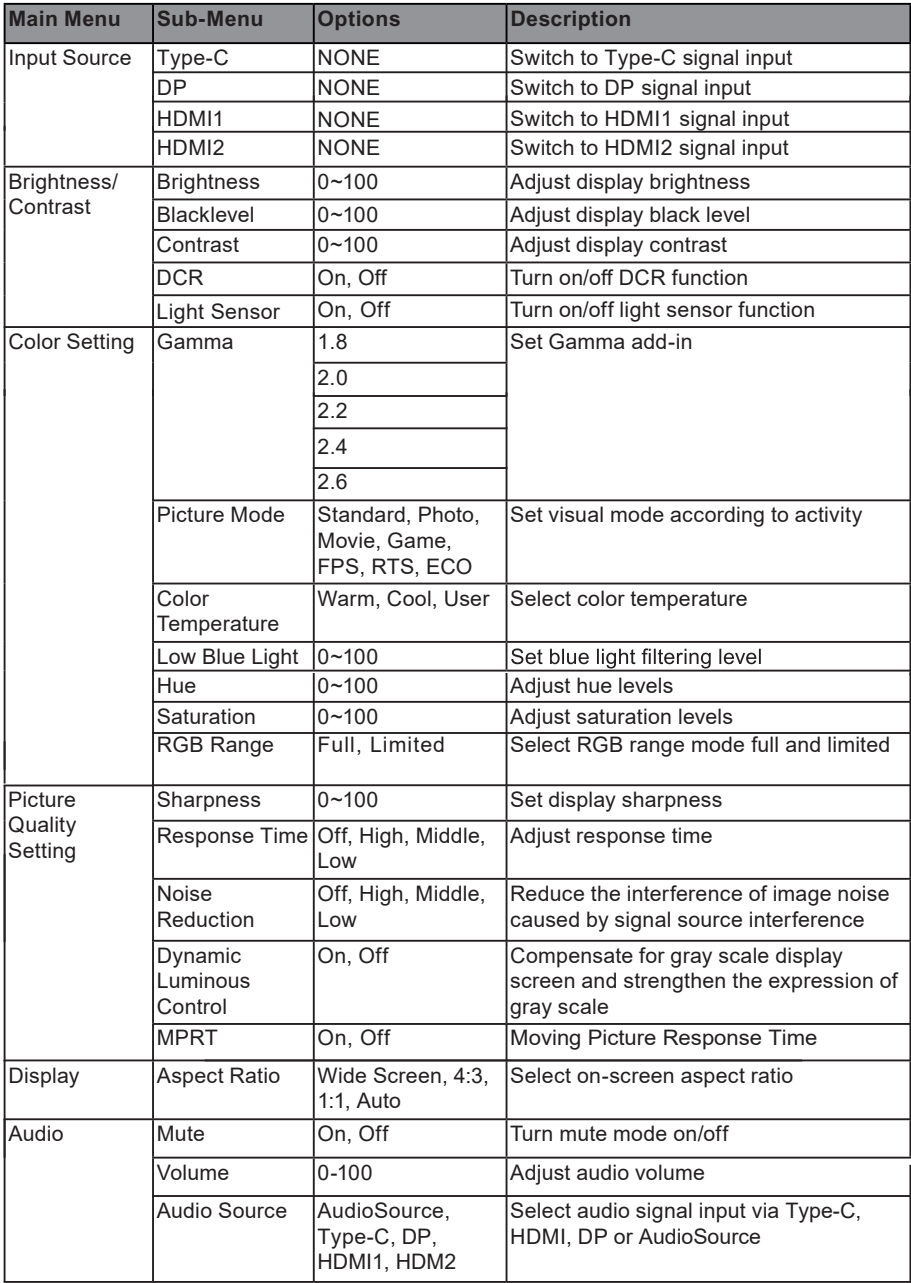

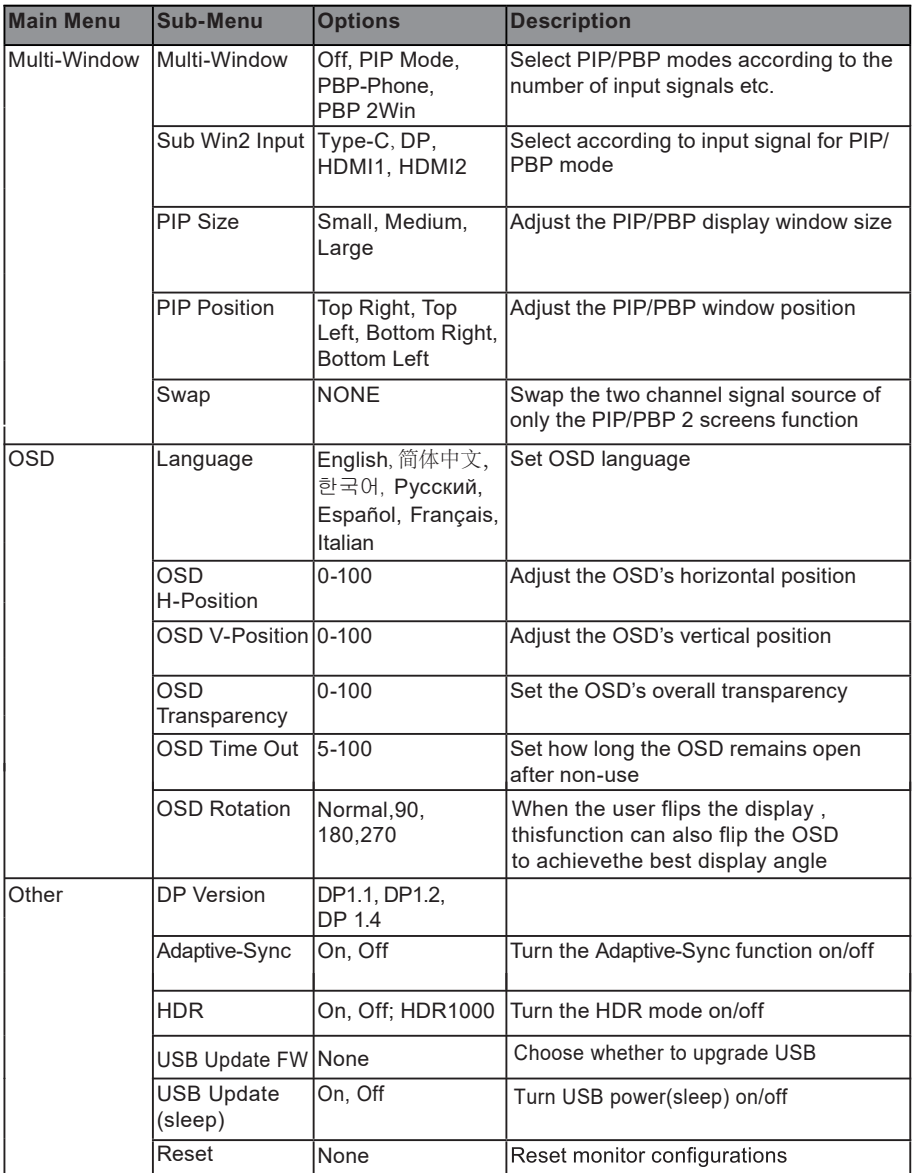

### **11. LED Effects System Console**

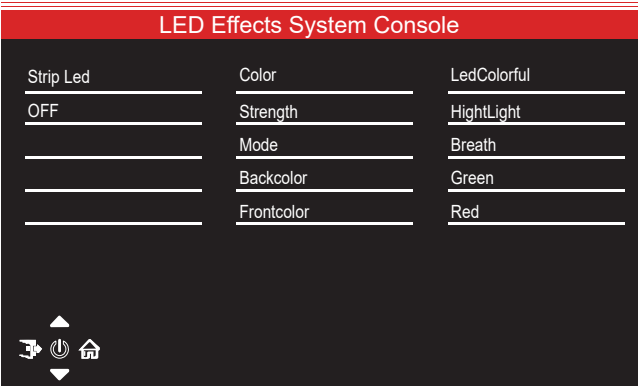

### **12. Gameplus Switching**

Remote sensing Front ( $\hat{B}$ ) to switch Gameplus modes. According to the needs of your game, choose the corresponding game icon. These game icons are primarily designed to optimize your aim during shooting games, though they can be used for other scenarios.

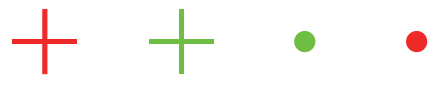

# **13. Technical Specifications**

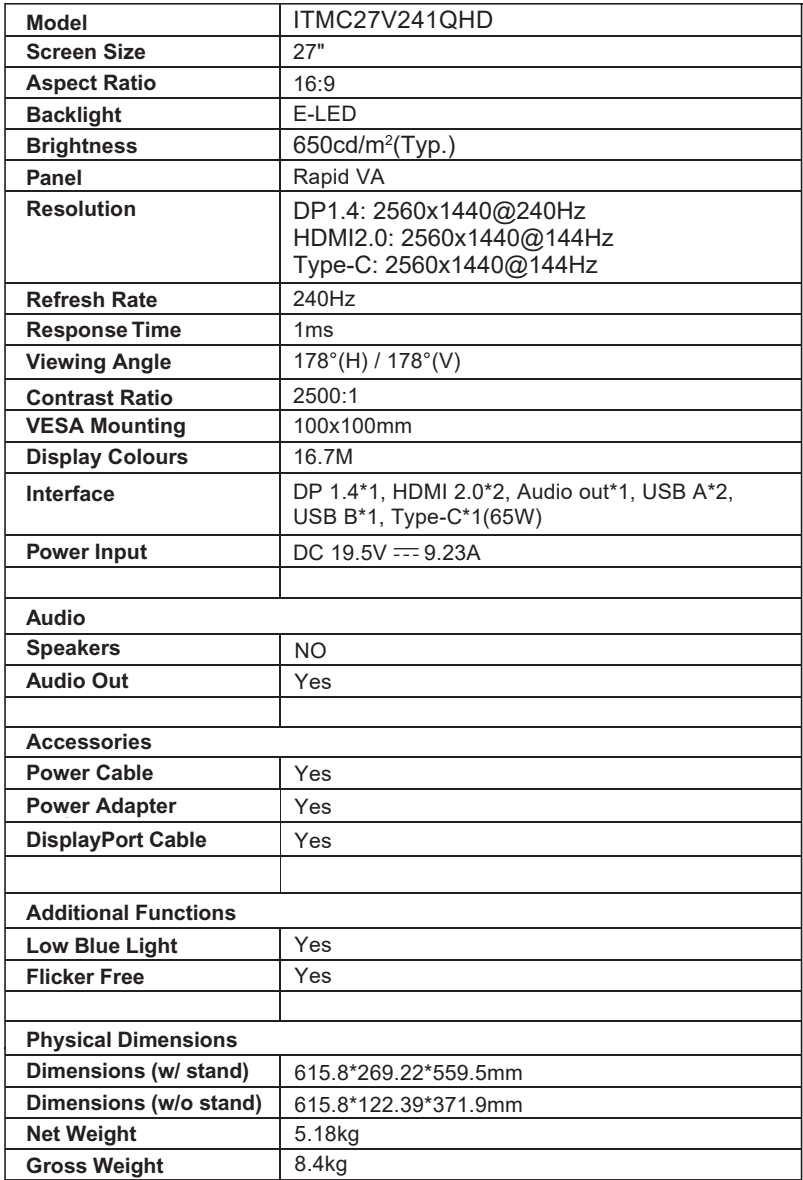

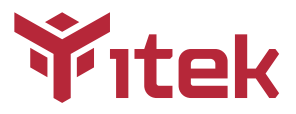

# ITMC27V241QHD Manuale utente

### Sommario

- 1. Misure di sicurezza
- 2. Linee guida per la manutenzione
- 3. Contenuto della scatola
- 4. Panoramica del prodotto
- 5. lnstallazione Stand
- 6. lnstallazione del supporto
- 7. Opzioni di connettività
- 8. Funzionamento di base
- 9. Indicatore LED
- 10. OSD
- 11. Effetti LED del sistema
- 12. Modalità RGB e Gameplus
- 13. Specifiche tecniche

## **1. Misure di sicurezza**

### **AWISO: lstruzioni di sicurezza**

Non posizionare il monitor in presenza di liquidi, umidità o aprire la scocca per evitare scosse, pericoli elettrici e/o meccanici.

#### **Funzionamento**

- Tenere il monitor lontano dalla luce solare diretta e da qualsiasi altra fonte di calore.
- Evitare contatti con liquidi.
- Rimuovere qualsiasi oggetto che potrebbe cadere nei fori di dissipazione o impedire il raffreddamento corretto della parte elettronica del monitor.
- Non bloccare i fori di ventilazione.
- Non sbattere o far cadere il monitor durante ii funzionamento o il trasporto

### **2. Linee guida per la manutenzione**

### **Cautela**

Prima di pulire il monitor, scollegare il cavo di alimentazione dalla presa elettrica.

#### **Cura del monitor**

- Per pulire lo schermo, inumidire leggermente un panno morbido e pulito con acqua. Se possibile, utilizzare un tessuto o una soluzione speciale per la pulizia dello schermo. Non usare benzene, diluenti, ammoniaca, detergenti abrasivi o aria compressa.
- Utilizzare un panno leggermente inumidito e caldo per pulire il telaio. Evitare di utilizzare detergenti di qualsiasi tipo poiché alcuni detergenti potrebbero lasciare una pellicola lattiginosa sulla plastica.
- Scollegare il monitor se non si intende utilizzarlo per un periodo di tempo prolungato.
- Per evitare il rischio di urti o danni permanenti, non esporre il monitor a polvere, pioggia, acqua o ambiente con umidità eccessiva. Se il monitor si bagna, pulirlo con un panno asciutto il prima possibile.

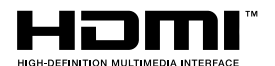

I termini HDMI e HDMI High-Definition Multimedia Interface e il logo HDMI sono marchi o marchi registrati di HDMI Licensing Administrator, Inc. negli Stati Uniti e in altri paesi.

# **3. Contenuto della scatola**

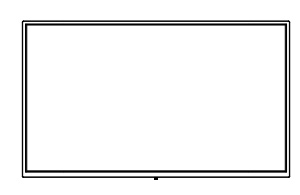

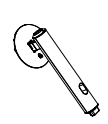

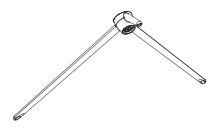

Monitor x 1 Stand stelo x 1 Base del supporto x 1

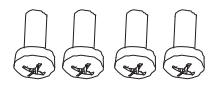

Viti x 4 (for wall mounting)

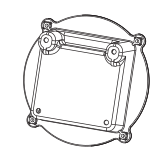

Piastra di montaggio x 1 Cavo DP x 1

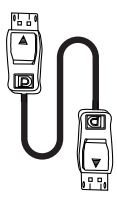

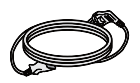

Cavo di alimentazione x 1 Adattatore di alimentazione x 1

e<br>Ko

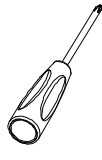

Screwdriver x 1

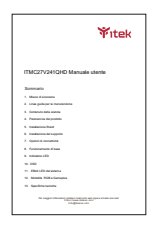

Manuale Utente x 1

# **4. Panoramica del prodotto**

4.1 - Pulsanti del monitor

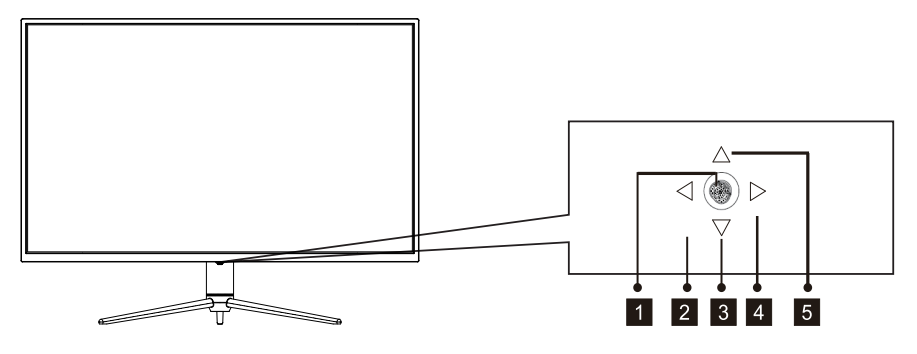

- Premere il tasto Rocker per accendere / spegnere il display. 1
- 2 Premere il tasto Rocker sinistro per selezionare la modalità scena.
- Premere il tasto Rocker indietro per selezionare gli effetti LED. 3
- Premere il tasto Rocker destra per selezionare il Menu Principale. 4
- Premere il tasto Rocker avanti per selezionare il GamePlus. 5

### 4.2 - Porte del monitor

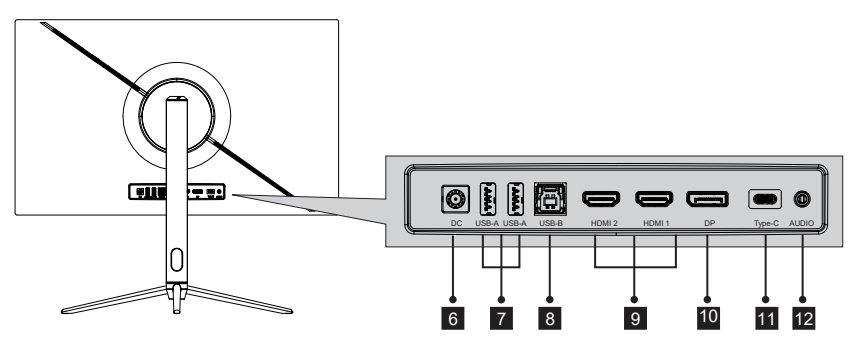

- **Connettore di alimentazione**: inserire il cavo di alimentazione per fornire 6 alimentazione al monitor.
- 7 **USB A:** collega qualsiasi dispositivo USB.
- 8 **USB B:** procurarsi un cavo di up-link USB di tipo B a USB di tipo A e collegare l'estremità di tipo B al retro del monitor e l'altra estremità al retro della porta USB del computer.
- **Connettori HDMI**: inserire un'estremità del cavo HDMI nell'uscita HDMI del 9 computer e collegare l'altra estremità alla porta HDMI del monitor.
- **Connettori DP**: inserire un'estremità del cavo DP nell'uscita DP del computer e 10 collegare l'altra estremità alla porta DP del monitor.
- 11 **Type-c**: inserire un'estremità del cavo Type-c nell'uscita Type-c del computer e collegare l'altra estremità alla porta Type-c del monitor.
- **Uscita audio**: inserire un'estremità del cavo audio in una sorgente d'audio. 12

## **5. lnstallazione Stand**

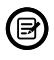

Assicurarsi che il monitor sia posizionato su una superficie piana prima di rimuovere lo stand .

1. Aprire la confezione, estrarre la staffa e la base e utilizzare un bullone (il bullone si trova nella base) per fissare la base del supporto alla sezione verticale, come mostrato di seguito:

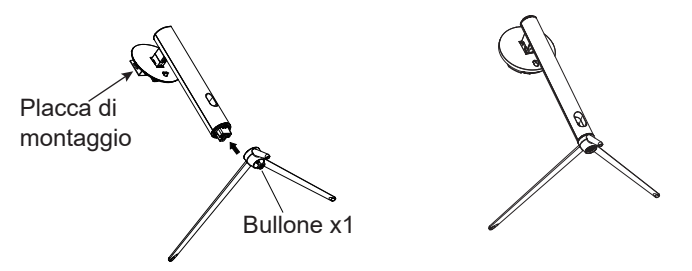

2. Fissare lo stand sul retro del monitor inserendo prima la parte superiore della sezione verticale e poi agganciare la parte inferiore della placca di montaggio. Assicurarsi che la placca di montaggio sia inserita correttamente.

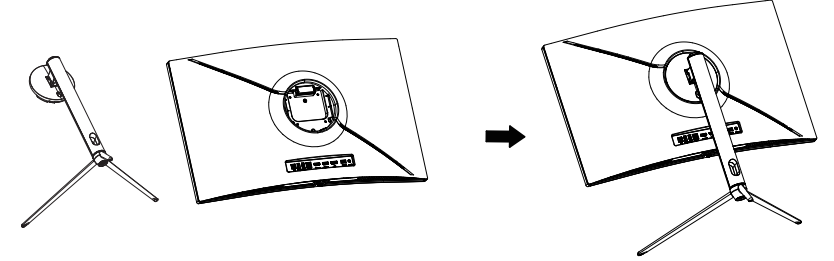

- 3. Una volta inserito, premere verso il basso la staffa fino a sentire un clic.
- 4. Utilizzare entrambe le mani per appoggiare il monitor assemblato su una scrivania.

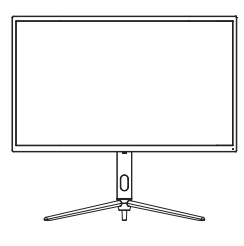

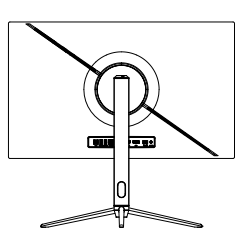

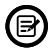

Lo stand può essere rimosso dal retro del monitor premendo il pulsante di rilascio rapido presente sul retro del monitor.

# **6. lnstallazione del supporto**

VESA e/o accessori di montaggio non inclusi

1. Utilizzare un cacciavite per rimuovere le quattro viti bloccate al centro del monitor. (quando si smontano le viti, lasciare l'imballo di polistirolo sulla parte inferiore del monitor per evitare che lo schermo si rompa)

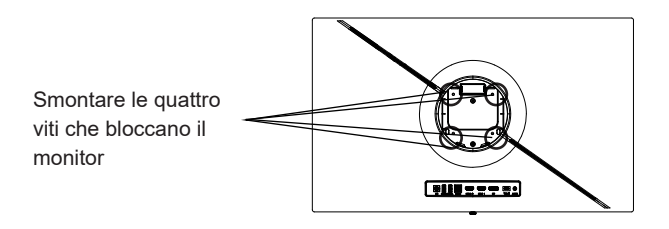

2. Estrarre il supporto a parete e le quattro viti PM4\*9 dagli accessori, assemblare il supporto al centro del monitor e fissarlo bloccandolo con le viti.

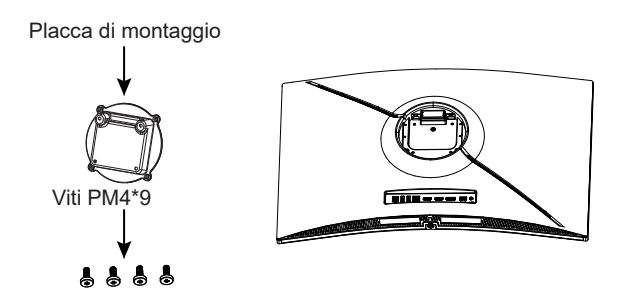

3. Durante il processo d'installazione del prodotto non stringere lo schermo con le mani per evitarne il danneggiamento.

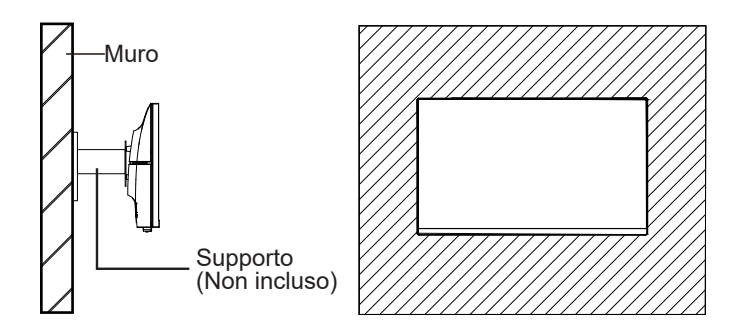

# **7. Opzioni di connettività**

### 7.1 – Collegamento del cavo di alimentazione

Collegare il cavo di alimentazione incluso al connettore di alimentazione, quindi collegare l'altra estremità in una presa a muro.

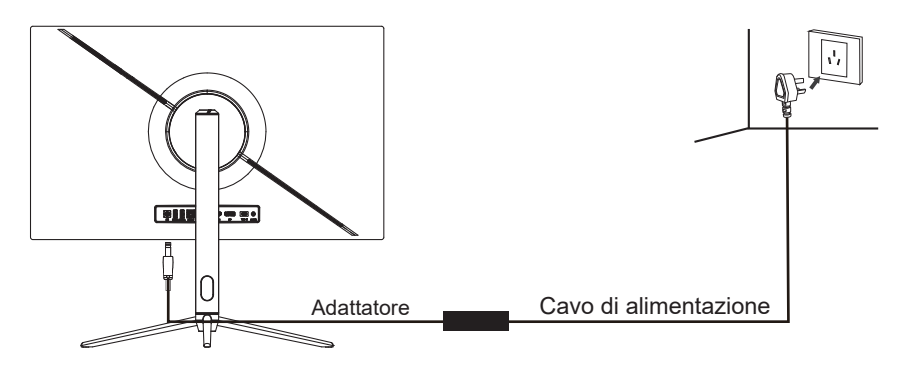

# 7.2 – Collegamento degli auricolari

Collegare gli auricolari per ricevere segnali audio dal monitor.

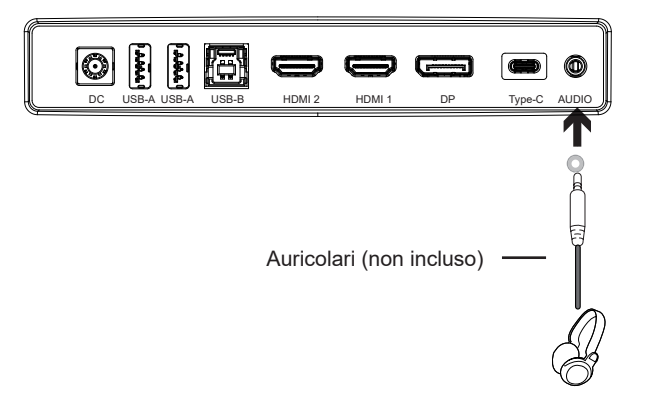

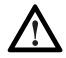

L'ascolto di suoni a volume troppo elevato per un periodo prolungato potrebbe danneggiare in modo permanente l'udito.

# 7.3- Connettività Type-C

Collegati a questo monitor dal tuo computer compatibile utilizzando un cavo di Type-C per ricevere un segnale video digitale di alta qualità. L'interfaccia di Type-C può essere utilizzata anche come alimentatore esterno per il tuo telefono cellulare.

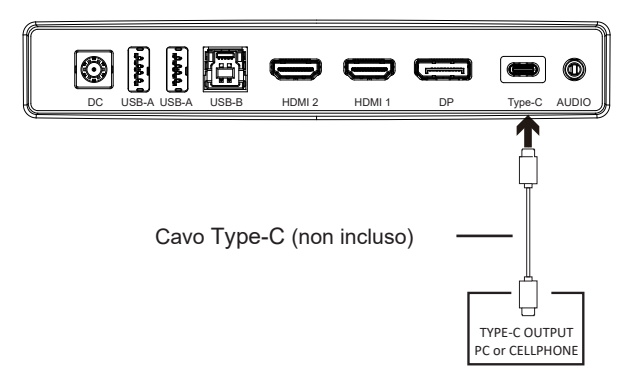

# 7.4 – Connettività DP

Affinché il monitor riceva segnali DP dal computer, utilizzare il cavo DP per collegare il monitor al computer.

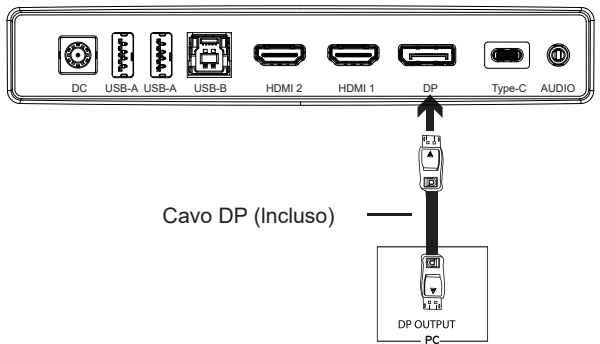

# 7.5 – Connettività HDMI

Affinché il monitor riceva segnali HDMI dal computer, utilizzare il cavo HDMI per collegare il monitor al computer.

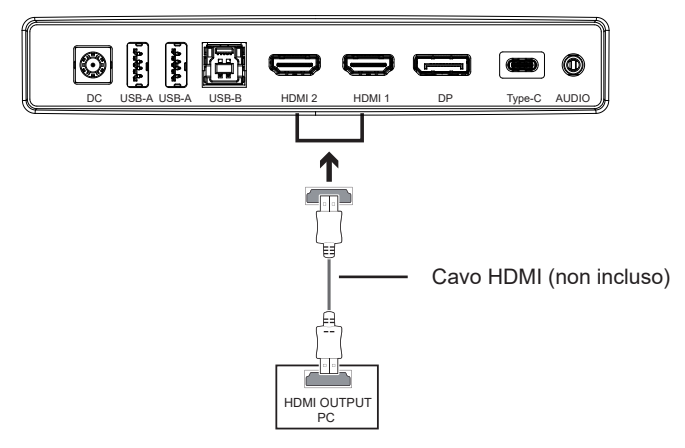

# **8. Funzionamento di base**

- 1. lnserire un'estremità del cavo DP nella scheda grafica del PC. Può essere utilizzato anche un cavo HDMI.
- 2. Collegare l'altra estremità del cavo al connettore corrispondente sul monitor.

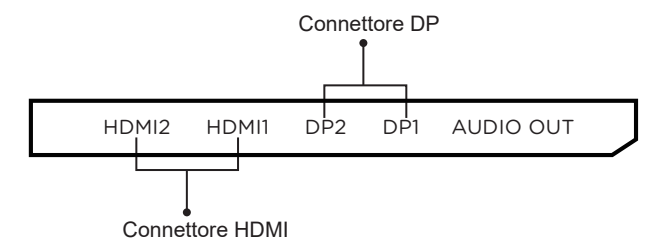

- 3. Collegare il cavo di alimentazione al monitor, quindi collegare l'altra estremità alla fonte di alimentazione. Si consiglia di utilizzare un dispositivo di protezione da sovratensione adeguato se la presa a muro ne è sprovvista.
- 4. lndividuare il pulsante di accensione sul monitor e premere per accendere.

#### **Adaptive-Sync**

Questa funzione è disattivata di default. Per l'attivazione, è necessario disporre di hardware con funzionalità Adaptive-Sync, un cavo DP o HDMI e i driver grafici più recenti. Per utilizzare questa funzione, collegare il computer e il monitor con un cavo DP o HDMI. Dopo la connessione, un messaggio pop-out richiederà di abilitare questa funzione sul tuo computer. Se non viene ricevuto il messaggio, potrebbe essere necessario attivare la funzione nel menu della scheda grafica. Consultare la documentazione del produttore della scheda grafica per istruzioni su come abilitare questa funzione.

### **9. lndicatori LED**

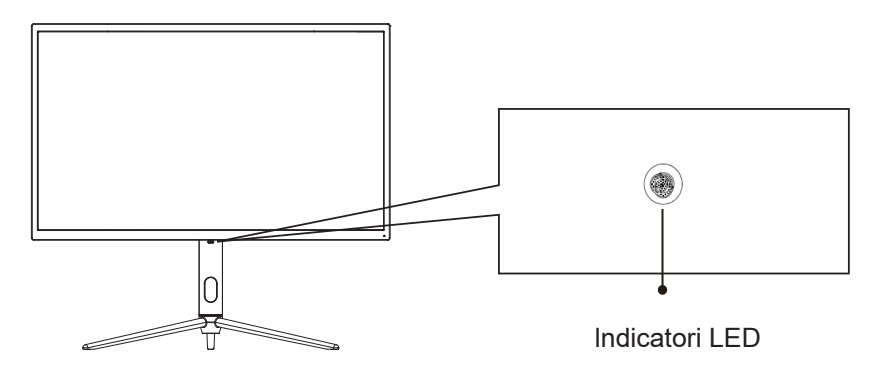

La luce blu fissa indica che l'alimentazione è accesa e il monitor funziona normalmente. Rosso e blu lampeggiano alternativamente durante lo standby, rosso quando si spegne.

# **10. On-Screen Display (OSD)**

È possibile accedere al menu del monitor premendo il pulsante menu sul pannello di controllo. I dettagli di ciascun menu possono essere trovati nella sezione seguente.

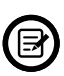

Quando si utilizza il monitor per la prima volta, le impostazioni si adatteranno automaticamente alle impostazioni ottimali in base alla configurazione e ai componenti del computer, ecc.

1. Il monitor include opzioni one touch per accedere alle impostazioni comuni.

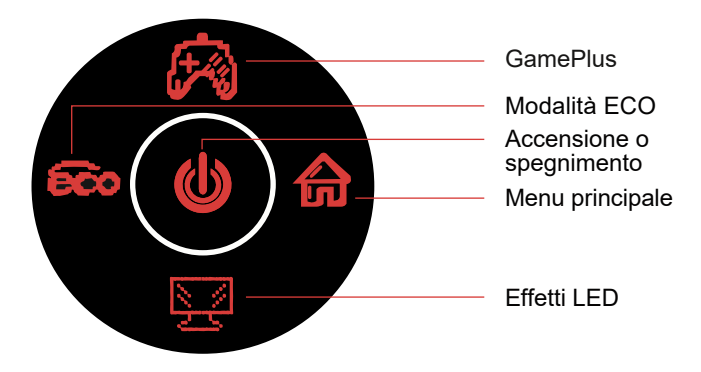

2. Premere il pulsante (destra) per accedere alla schermata OSD.

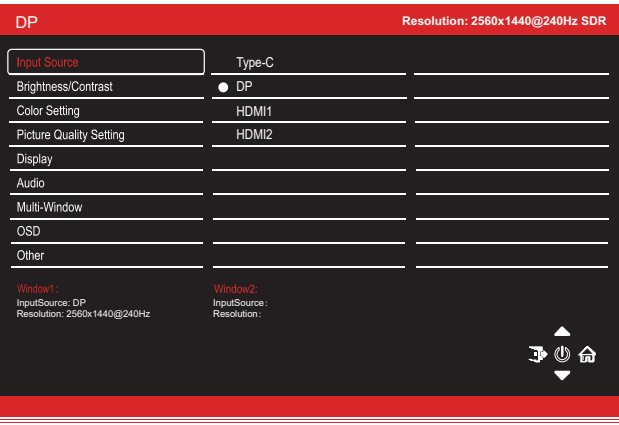

- 3. Premere il pulsante Frontale ( $\binom{2}{3}$ ) o Dietro ( $\frac{52}{7}$ ) per sfogliare le funzioni.
- 4. Premere il pulsante Sinistra (  $\binom{2}{100}$  per uscire dalla schermata corrente.

### 10.1- OSD Menu Functions

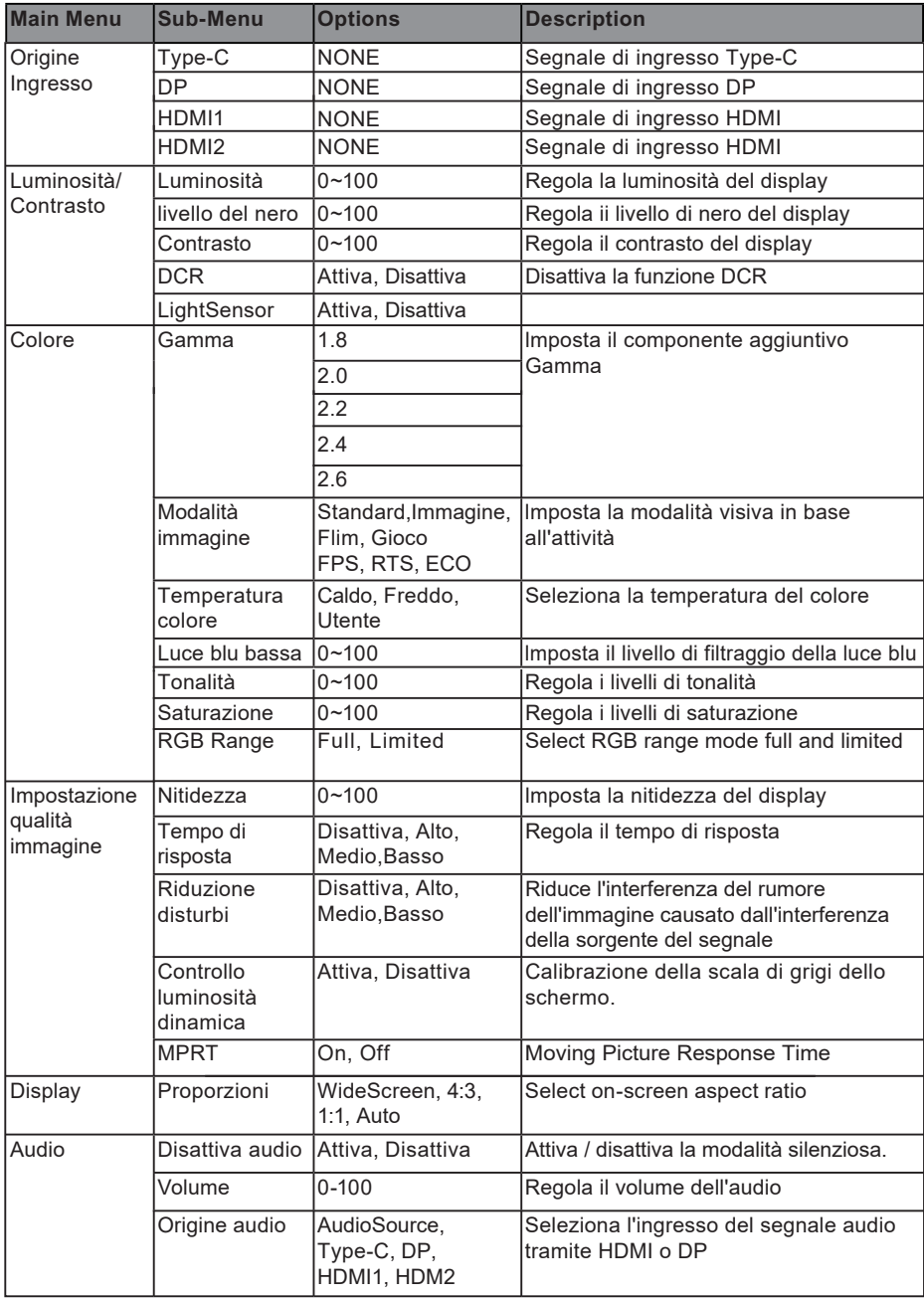

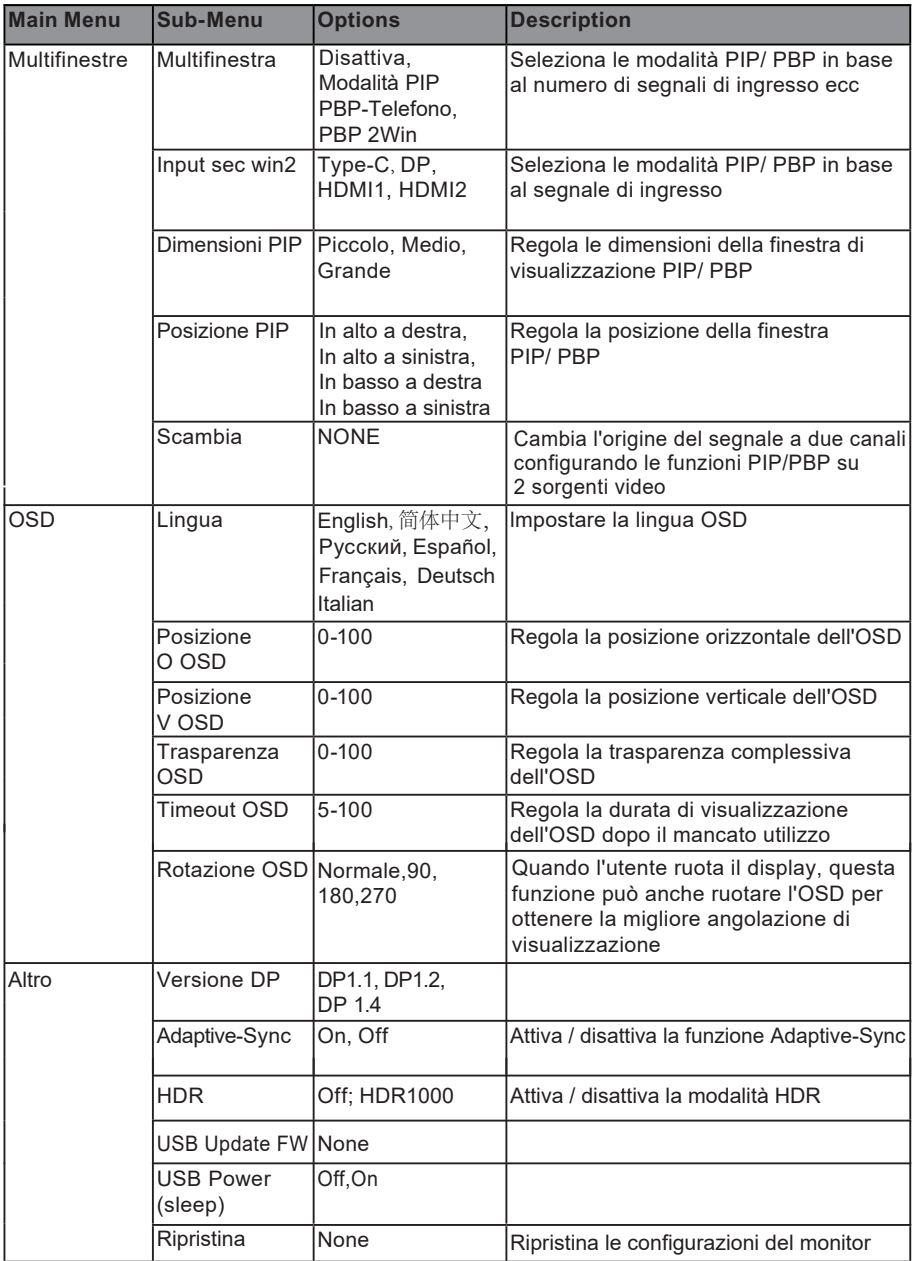

## **11. Effetti LED del sistema**

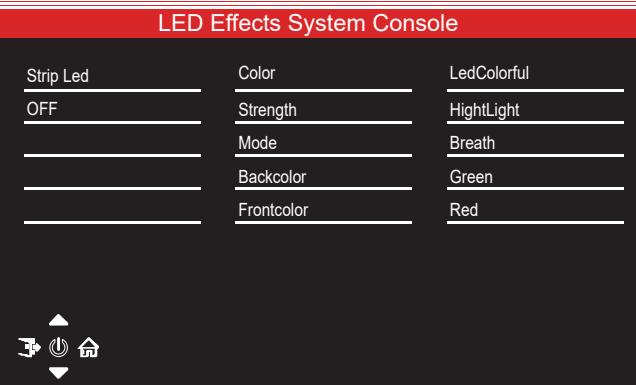

### **12. Gameplus Switching**

Telerilevamento anteriore ( $\binom{2}{3}$ ) per cambiare modalità Gameplus. In base alle esigenze del tuo gioco, scegli l'icona del gioco corrispondente. Queste icone di gioco sono principalmente progettati per ottimizzare la mira durante i giochi di tiro, sebbene possano essere utilizzati per altri scenari.

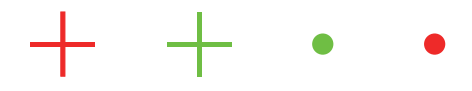

# **13. Technical Specifications**

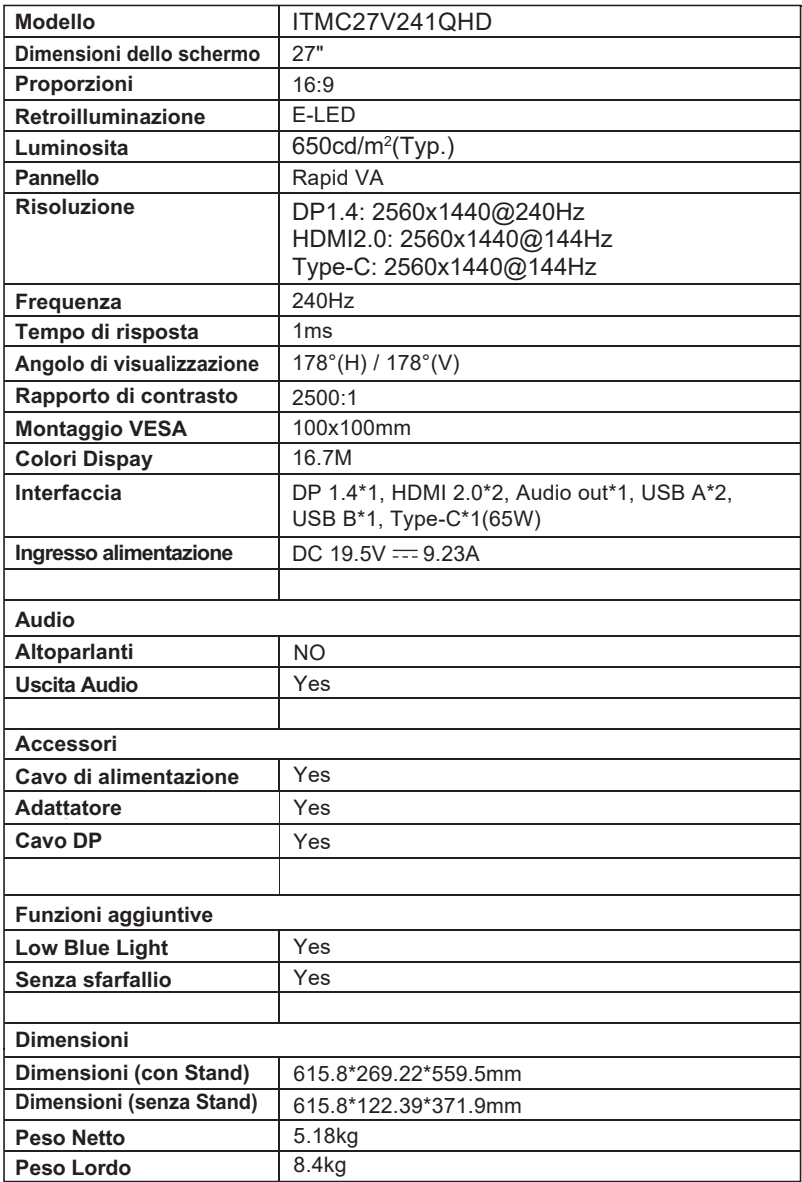

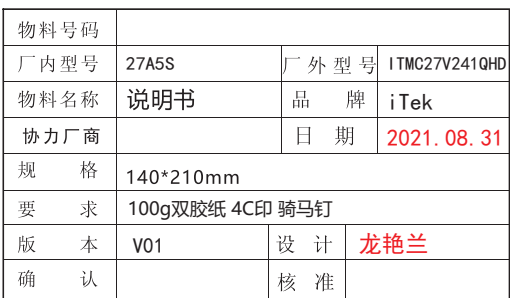

备注: 如不够页数, 可以在封底插入空白页。